## **Book Finder Search Options**

## **Search Types Available [with KEYCODE entered]**

- **Quick Search:** Shows all titles available through Renaissance Learning and indicates the availability for your school. If your school library has the book, the availability will indicate "Yes". Books that are not part of your school library collection will show "No" for availability.
- **Advanced Search:** Allows the search to be limited by interest level, ATOS book level, etc. If your library has the book, the availability will indicate "Yes". Books that are not pat of your library collection will show "No" for availability.
- **Collections:** Search US award winner collections.
- **Textbooks:** Search US textbooks that have been AR levelled.
- **Teacher List:** Periodically, Information and Library Services creates lists that are specific to your school library. If a title is identified, your library has the book! You do not have to worry about seeing a long list of books with the availability marked as "No". All titles will show the availability as "Yes". The teacher-librarian can also create a special list for research projects, holidays, etc.

## **Teacher List Search Instructions [Your Library Collection]**

- 1. Access BookFinder, enter the < Keycode > and press < Go >.
- 2. Select the < Teacher List > tab and click on the specific list you wish to search.

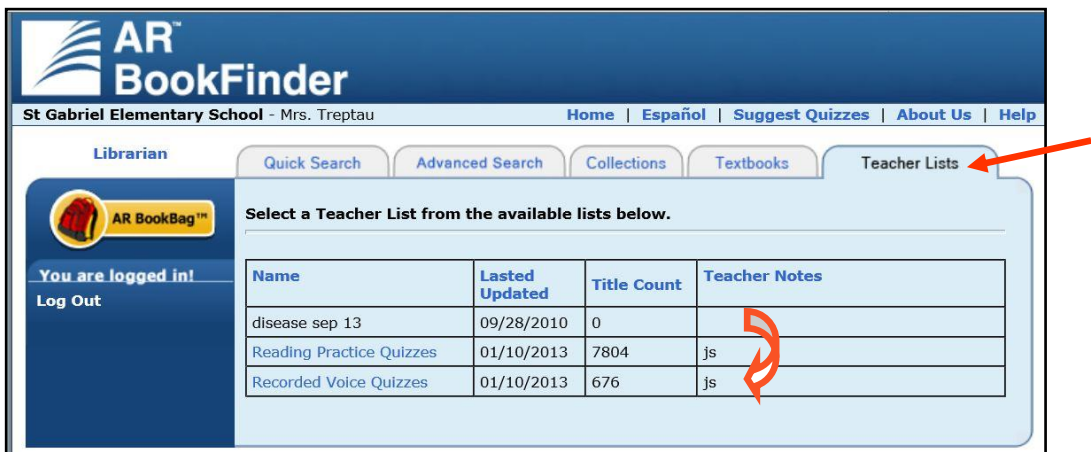

3. A large list of your school results will appear. To refine your search, use the < Search for keywords in titles on this Title List > field and select < Go >.

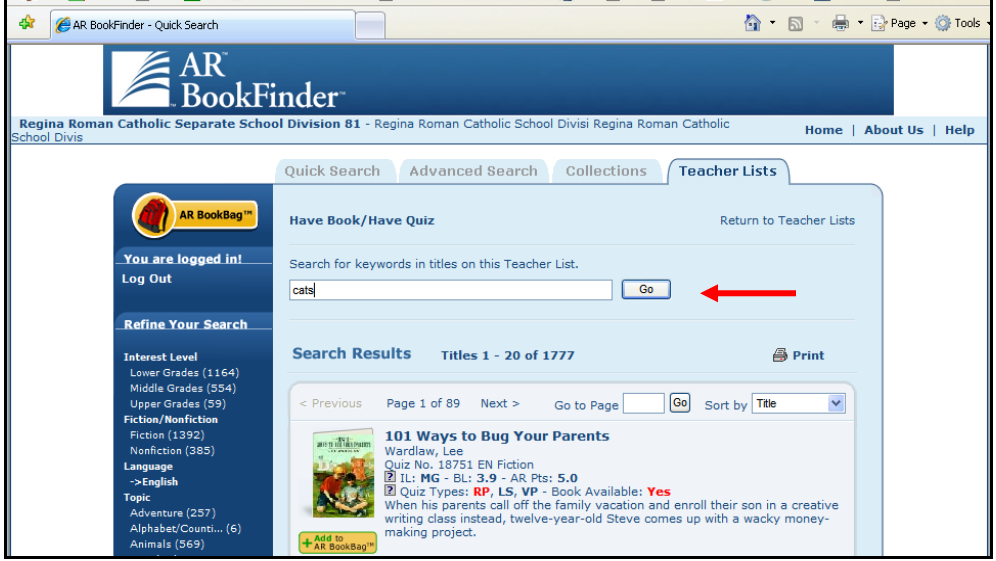

- 4. Use the toolbar on the left side of the screen to refine your search. More search options will appear depending on the search options that you select.
	- a. Topic / Subtopic
	- b. Fiction / Nonfiction
	- c. Interest Level (LG, MG, MG+, UG)
	- d. ATOS Book Level

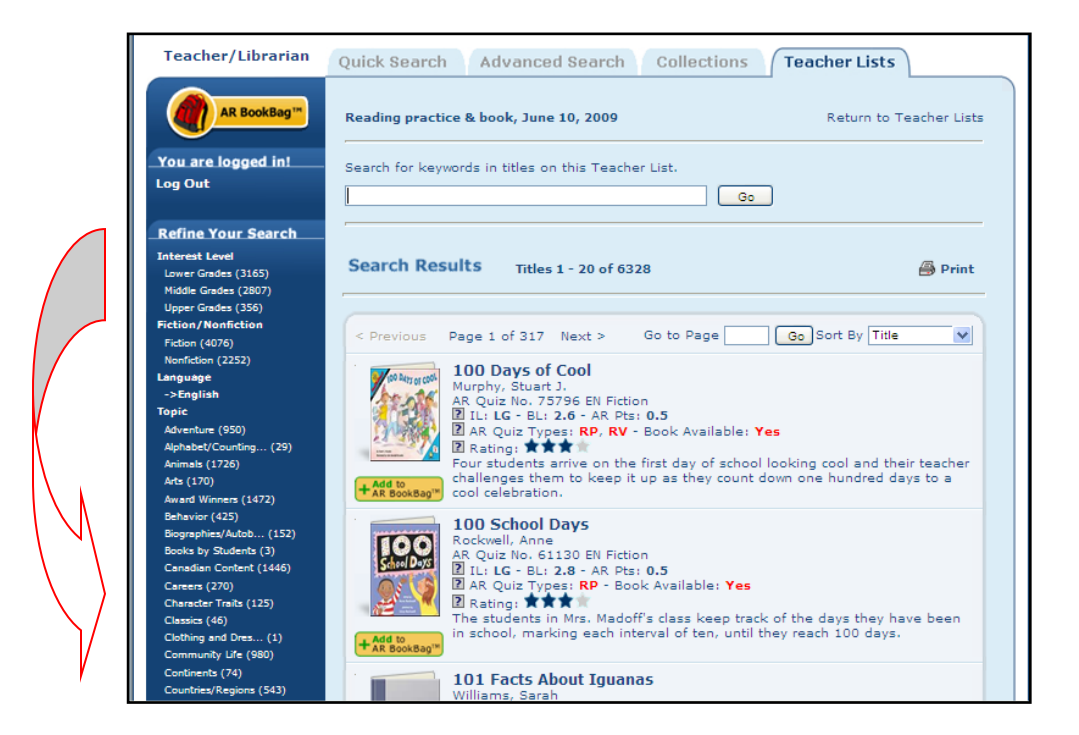